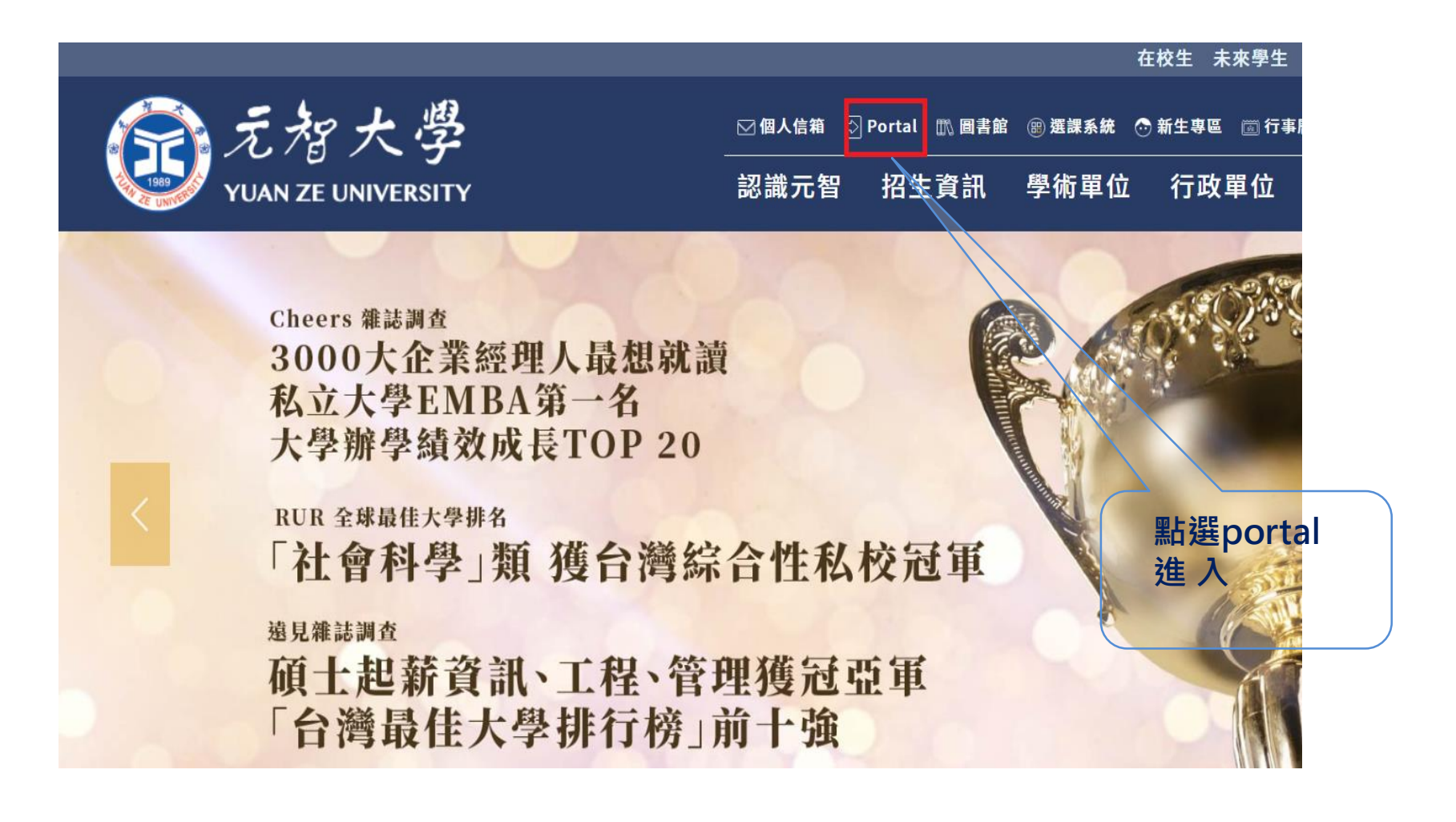

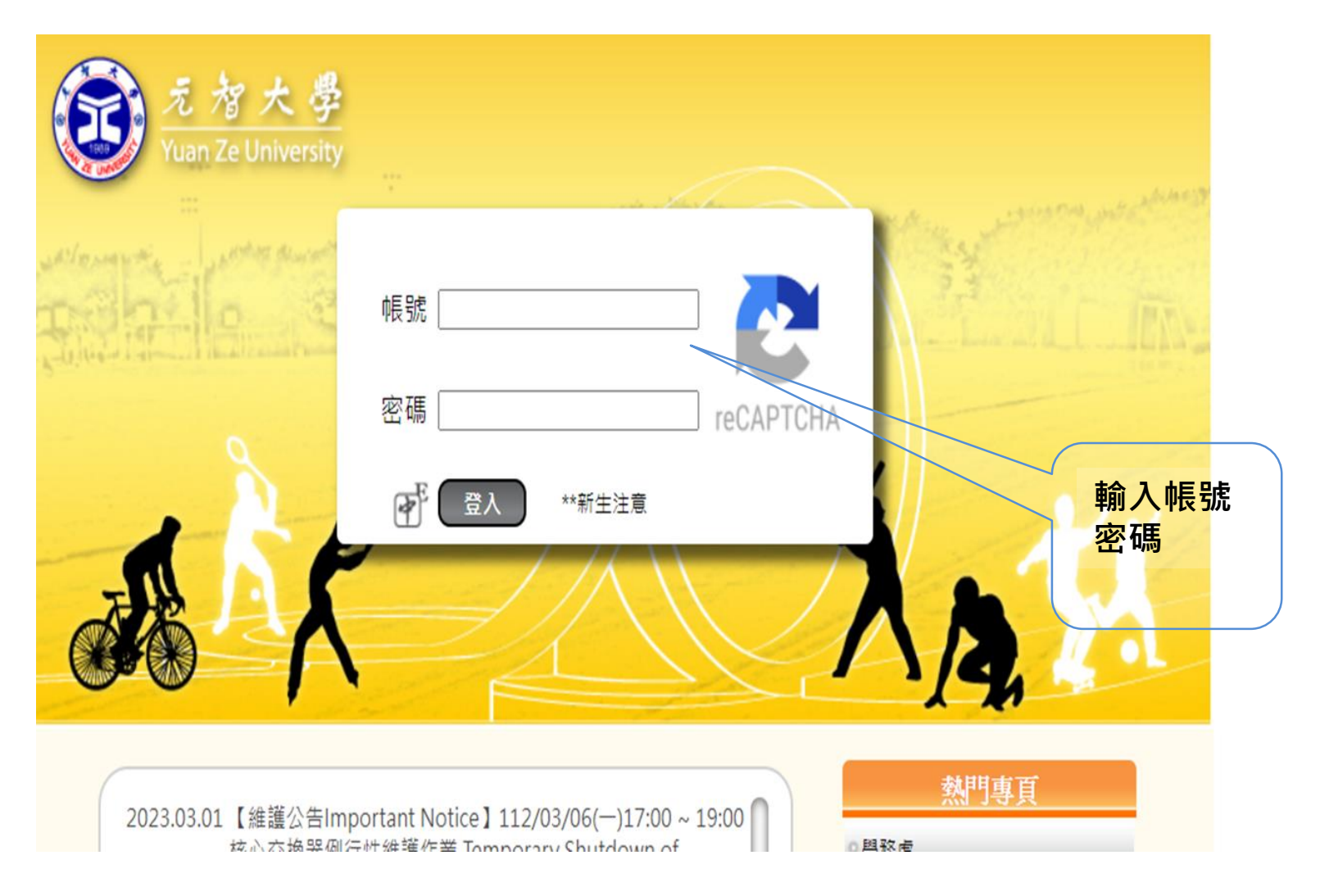

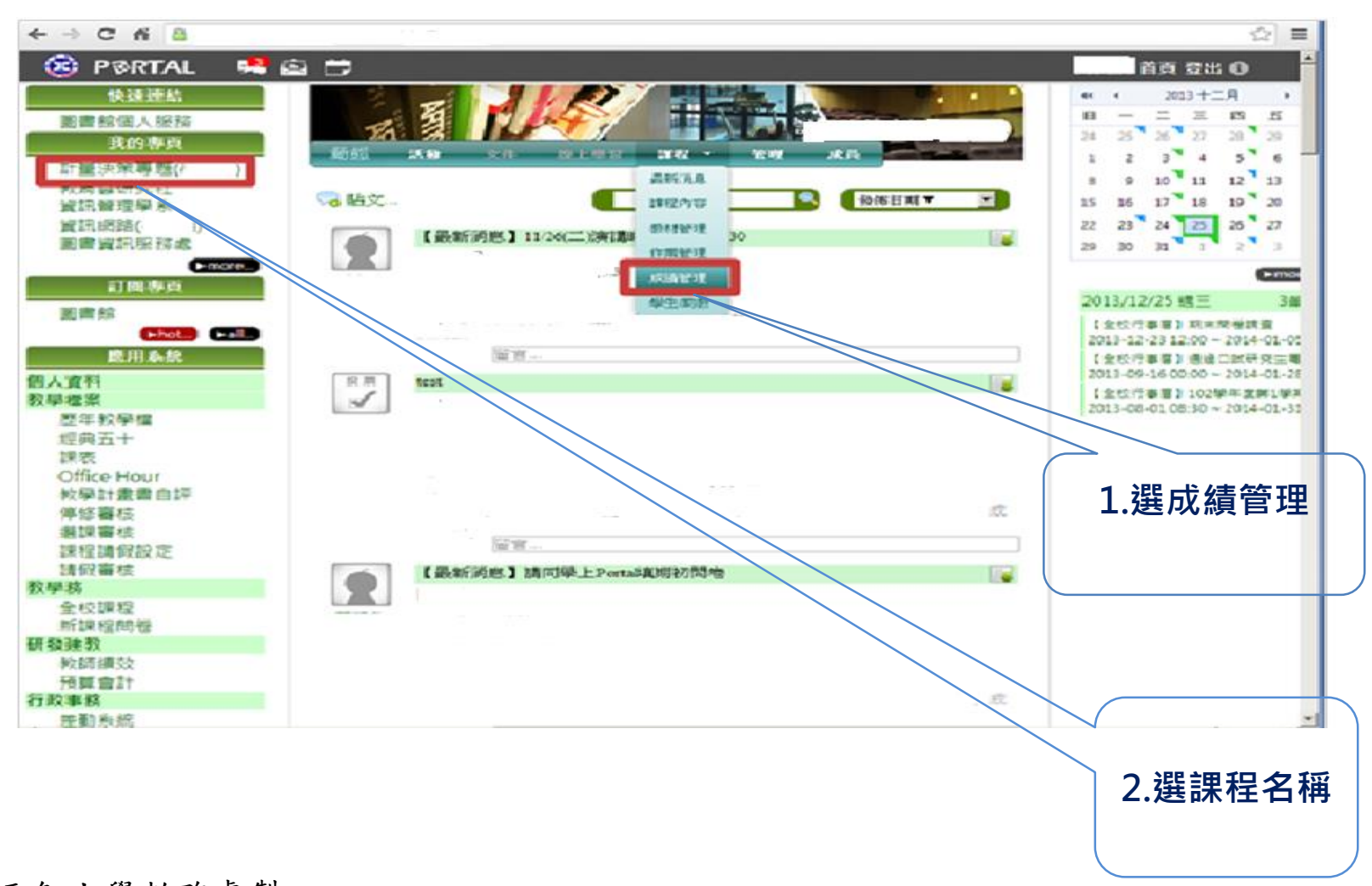

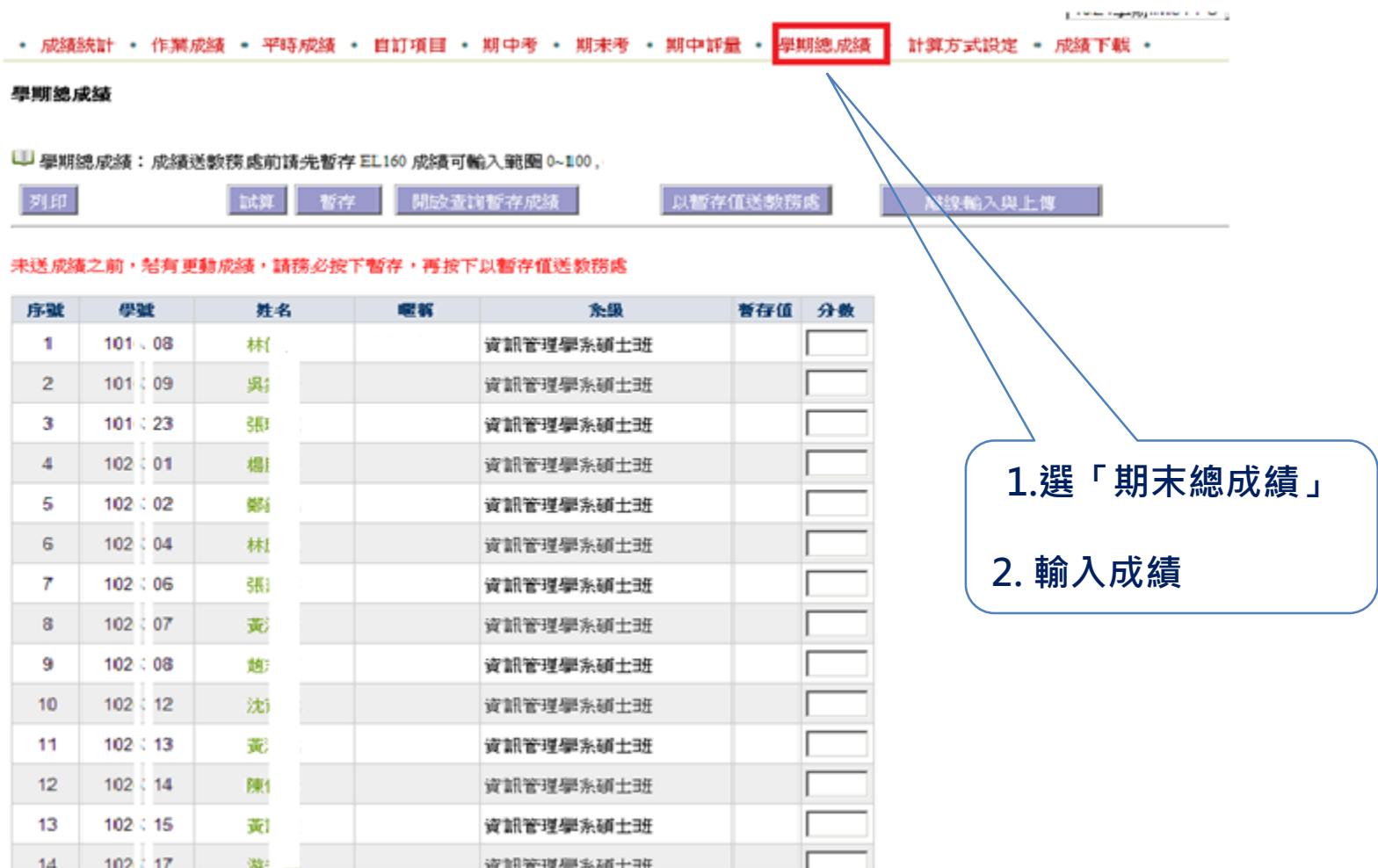

• 成績絞計 • 作業成績 • 平時成績 • 自訂項目 • 期中考 • 期末考 • 期中評量 • 學期總成績 • 計算方式設定 • 成績下載 •

學期總成結

U 學期總成績:成績送教務處前請先暫存 EL160 成績可輸入範圍 0~100, **bt W 呢故查询暂存成绩** 以暫存值送款務處 **超线轮入奥上等** 理 暫存 未送成績之前,結有更動成績,請務必按下暫存入下坡下以暫存值送教務處 暂存值 分数 序號 學號 胜名 尾筋 系统  $101 - 08$ 1 林 資訊管理》 世班  $\overline{2}$ 呉 資訊管理學系碩士 101 09 3 101 23 देह 資訊管理學系碩士班  $\overline{4}$ 102 01 楣 資訊管理學系碩士班 5 102 02 鄙 資訊管理學系碩士班 成績輸入後 6 102 04 林 資訊管理學系碩士班 必須先按 7 102 06 張 資訊管理學系碩士班 「暫存」 8 102 07 黄 資訊管理學系碩士班 9 102 08 趋 資訊管理學系碩士班  $10$ 102  $12$ 沈 資訊管理學系碩士班 102 資訊管理學系碩士班 11  $-13$ 责  $12$ 102  $14$ 陳 資訊管理學系碩士班  $13$ 102 15 黄 資訊管理學系碩士班  $17$  $14$ 102 华国管理學家科士排

- 成績統計 • 作業成績 • 平時成績 • 自訂項目 • 期中考 • 期未考 • 期中評量 • 學期總成績 • 計算方式設定 • 成績下載 •

#### 學期總成績

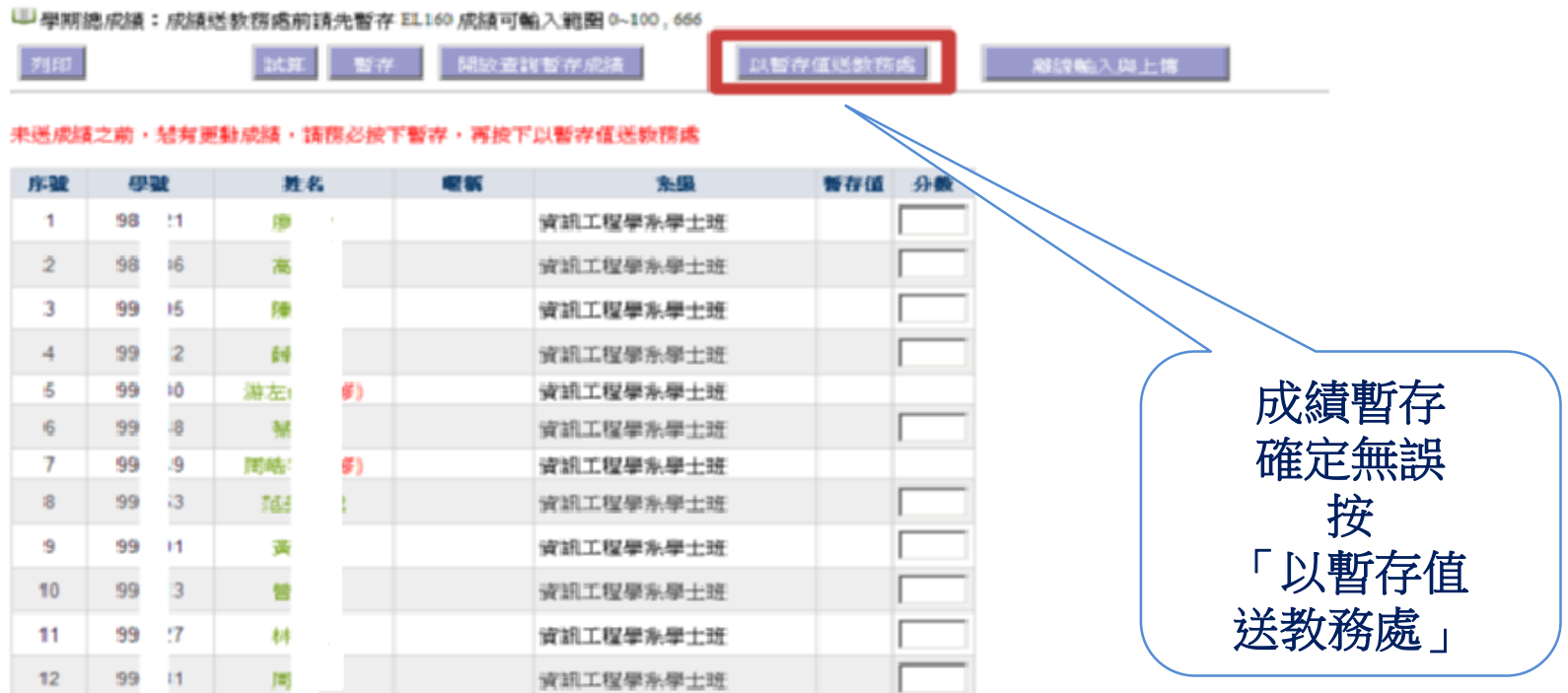

#### - 成績統計 - 作業成績 - 平時成績 - 自訂項目 - 期中考 - 期末考 - 期中評量 - 學期總成績 - 計算方式設定 - 成績下載 -

#### 學期總成績

□ 學期總成績:成績送教務處前請先暫存 EL160 成績可輸入範圍 0~100,

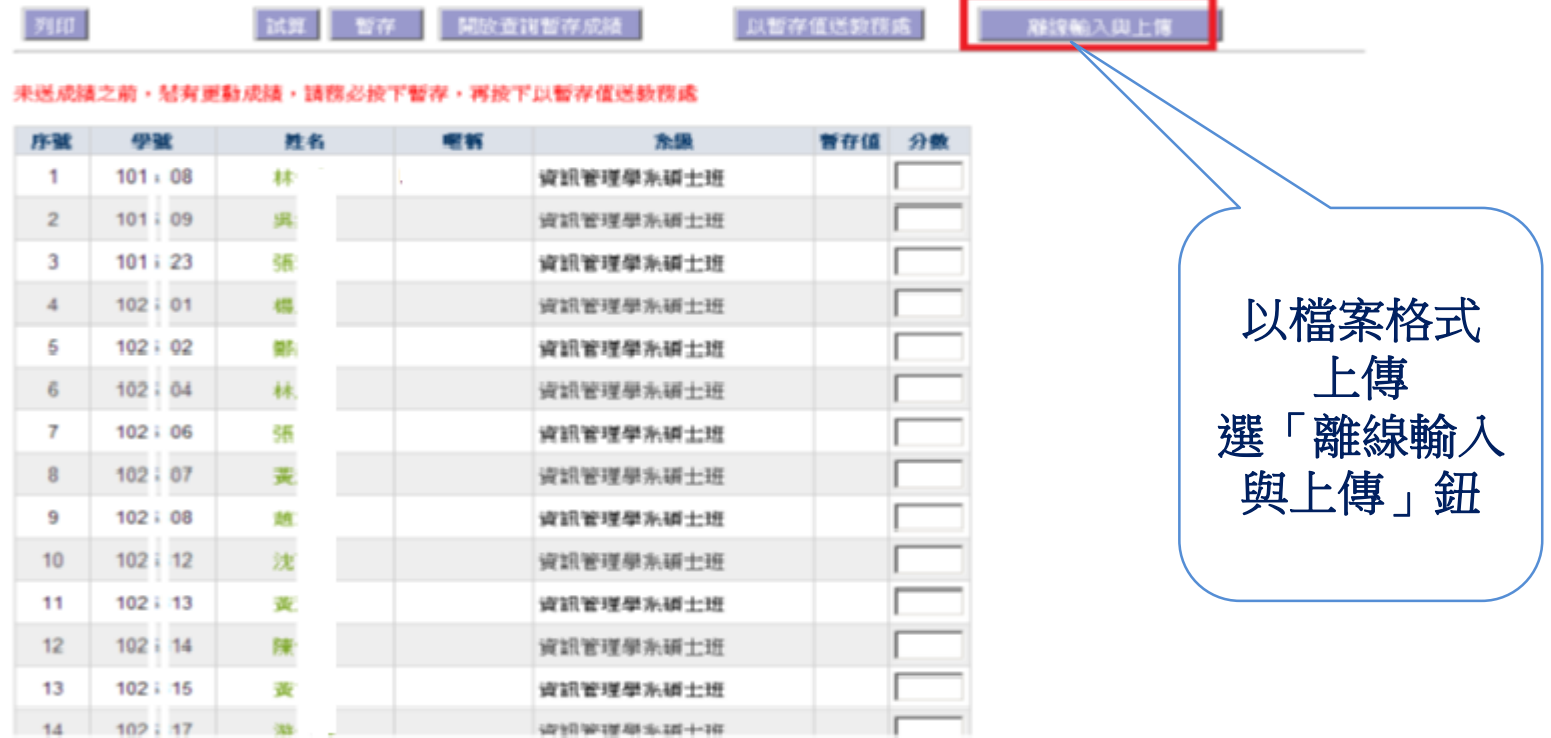

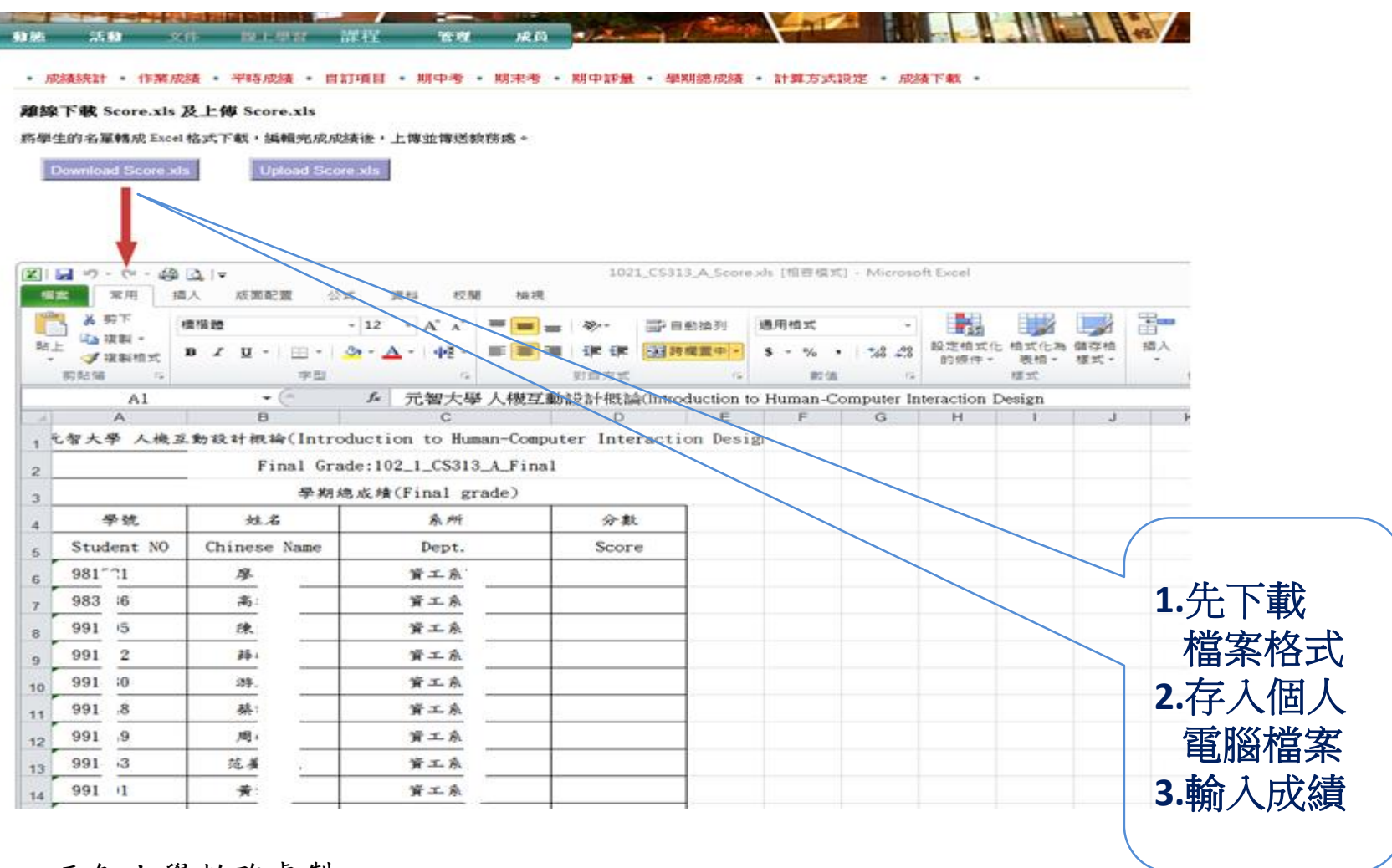

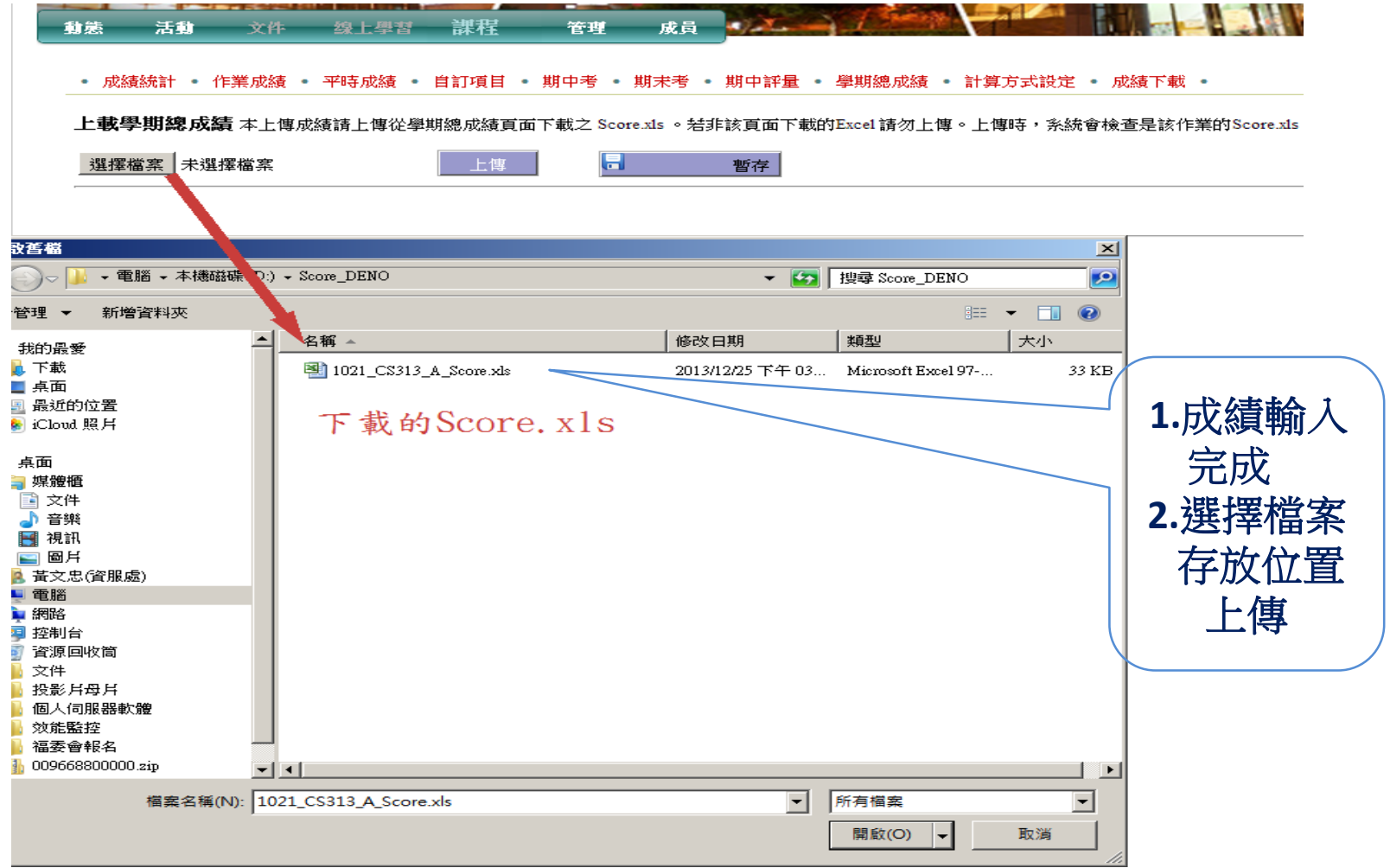

- 成績統計 - 作業成績 - 平積成績 - 自訂項目 - 期中考 - 期末考 - 期中訴最 - 是期線成績 - 計算方式設定 - 成績下載 -

上,載學期,線成績 本上傳成續讀上傳從學順總成績頁面下載之 Score.As 。結非該頁面下載的Excel 讀勿上傳。上傳時,来統會檢查是該作業的Score.als 。

暂存

退彈槍票 未退挥挥票

上课 u

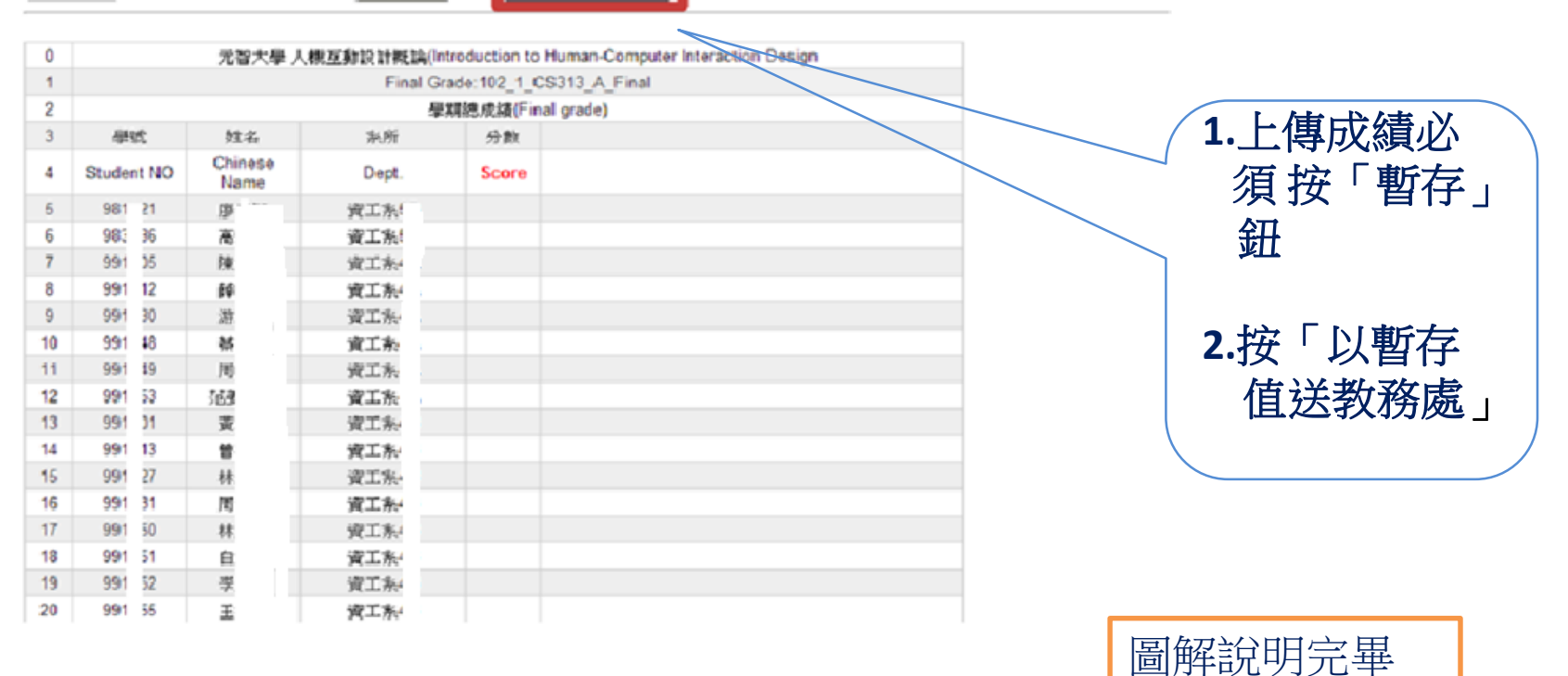

### 元智大學教務處製 おおし おおし おおおところ あいじょう おおおおし おおおおし 割謝